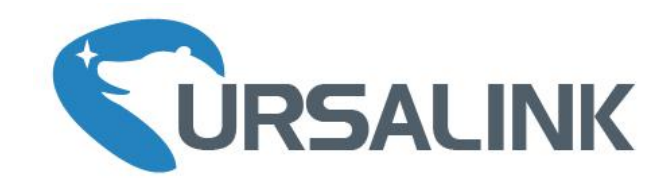

# UC11 Series LoRa Remote I/O Quick Start Guide

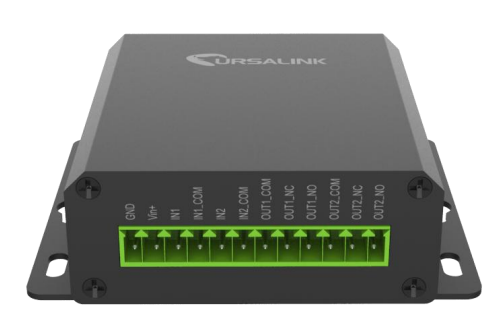

## **Welcome**

Thank you for choosing Ursalink UC11 series remote LoRa I/O.

This guide describes how to install the UC11 series remote LoRa I/O and how to connect to Ursalink LoRaWAN gateway. Once you complete the installation, refer to the Ursalink UC11 User Manual for instructions on how to perform configurations on the device.

#### **Related Documents**

This Start Guide only explains the installation of Ursalink UC11 series remote LoRa I/O. For more functionality and advanced settings, please refer to the relevant documents as below.

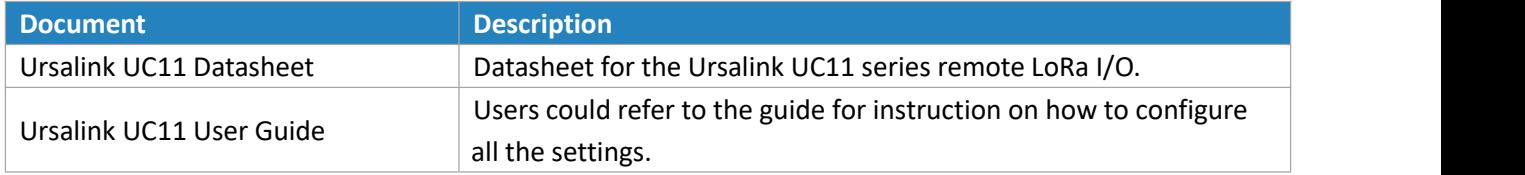

The related documents are available on Ursalink website: [http://www.ursalink.com.](http://www.ursalink.com)

#### **Declaration of Conformity**

Ursalink UC11 series remote LoRa I/O is in conformity with the essential requirements and other relevant provisions of the CE, FCC, and RoHS.

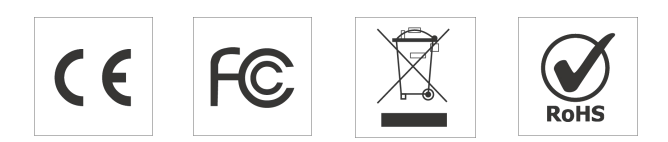

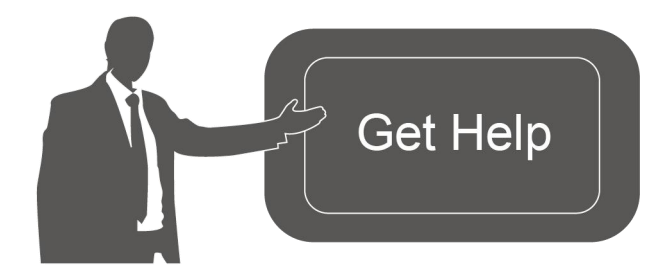

For assistance, please contact Ursalink technical support: Email: support@ursalink.com Tel: 86-592-5023060 Fax: 86-592-5023065

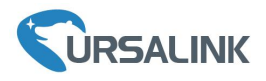

### **1. Packing List**

Before you begin to install the UC11 series remote LoRa I/O, please check the package contents to verify that you have received the items below.

#### **1.1 Package Contents**

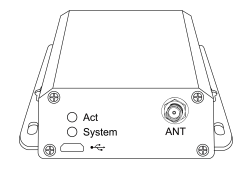

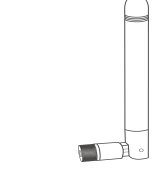

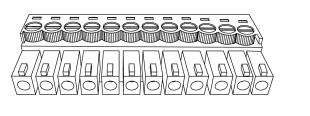

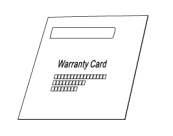

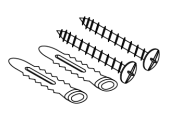

1 × UC11 1 × Stubby LoRa 1 × 12-Pin Pluggable 1 × Warranty Card 1 × Warranty Card

Setscrews

Antenna

Terminal

#### **Optional Accessories**

1 × Power Adapter (Optional)

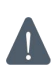

**If any of the above items is missing or damaged, please contact your Ursalink sales Representative.**

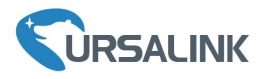

#### **2. Hardware Introduction**

#### **2.1 Overview**

A. Front Panel

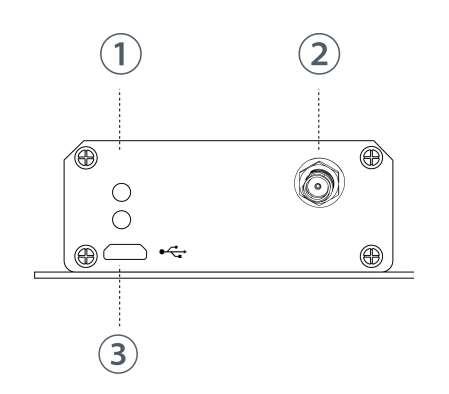

- 1 LED Indicator Area System: System Indicator ACT: Network Indicator
- 2 LoRa Antenna Connector
- 3 Micro USB Interface

B. Rear Panel

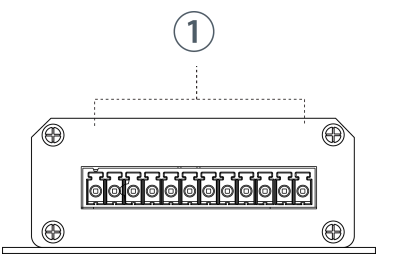

12-Pin Pluggable Terminal

#### **2.2 Dimensions (mm)**

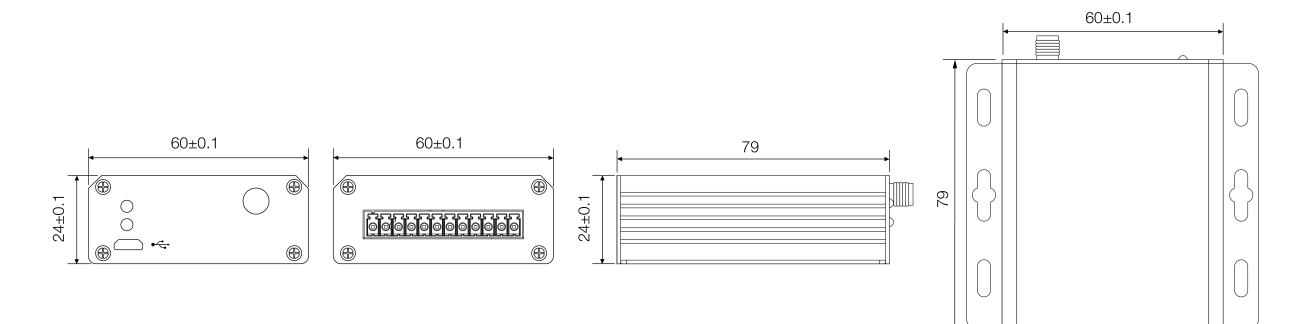

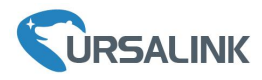

# **2.3 Pinouts**

 $\mathbb T$  $\mathbb T$  $\mathbf{r}$ 

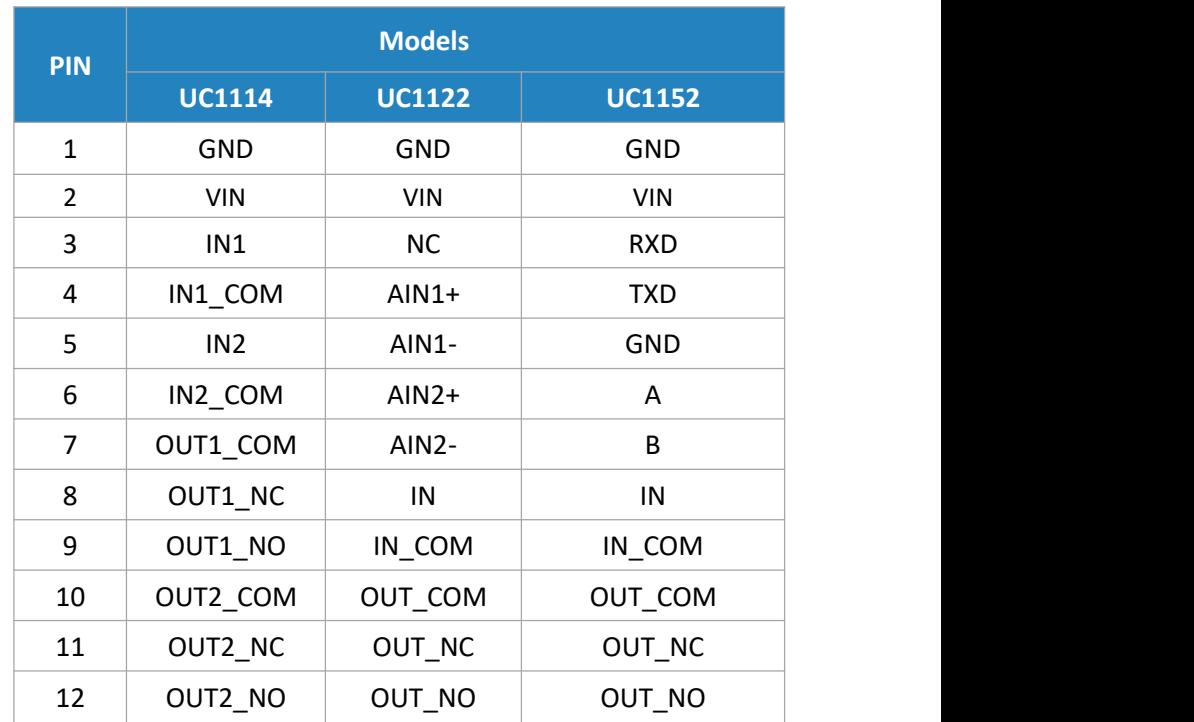

# **2.4 LED Indicators**

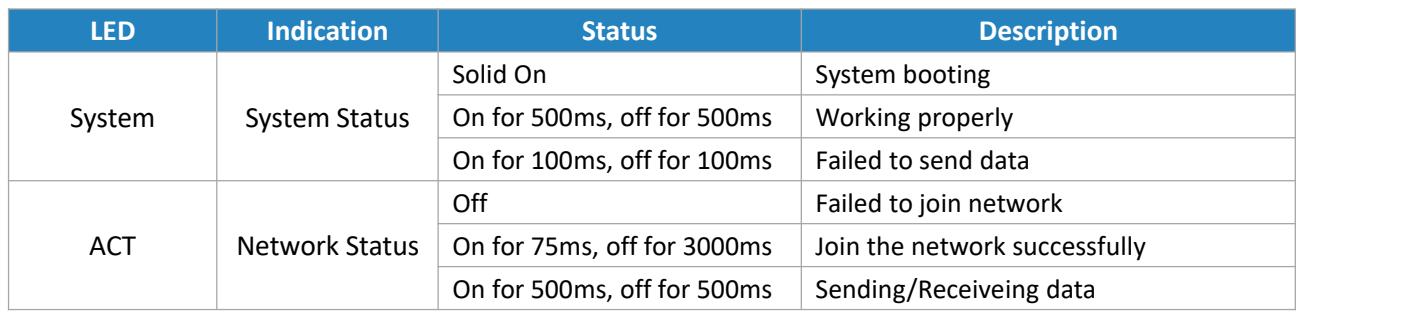

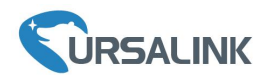

#### **3. Hardware Installation**

#### **Environmental Requirements**

- Power Input: 5-24 VDC
- Operating Temperature: -40°C to 70°C (-40°F -158°F)
- Relative Humidity: 0% to 95% (non-condensing) at 25°C/77°F

#### **3.1 Antenna Installation**

Rotate the antenna into the antenna connector accordingly.

The external LoRa antenna should be installed vertically always on a site with a good signal.

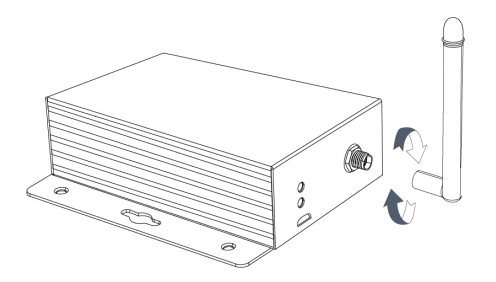

#### **3.2 Connect the UC11 to a Computer**

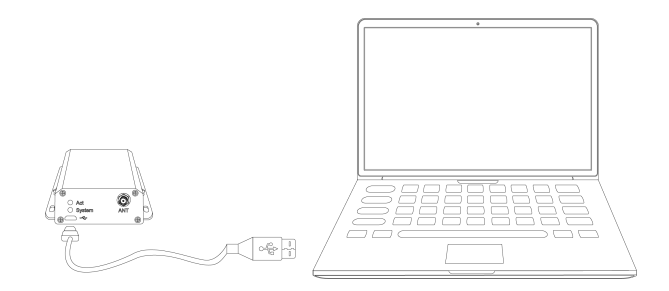

#### **3.4 Mount the UC11**

Use 2 pcs of flat head Phillips screws to fix the UC11 onto the wall mounting.

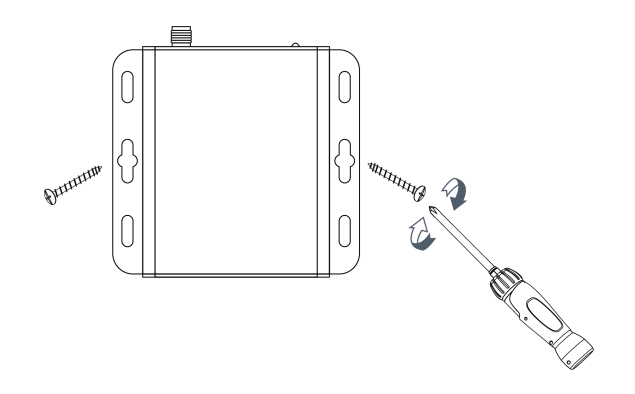

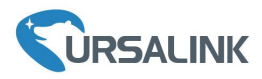

#### **Getting Started**

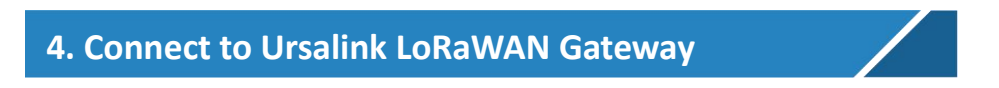

#### **4.1 Configure UC11 via Toolbox**

Power on the UC11, connect PC USB port to micro USB port of UC11 series remote LoRa I/O directly, PC Setup the Toolbox.

① Select Serial port and input the login password, default "123456", then click "Save"

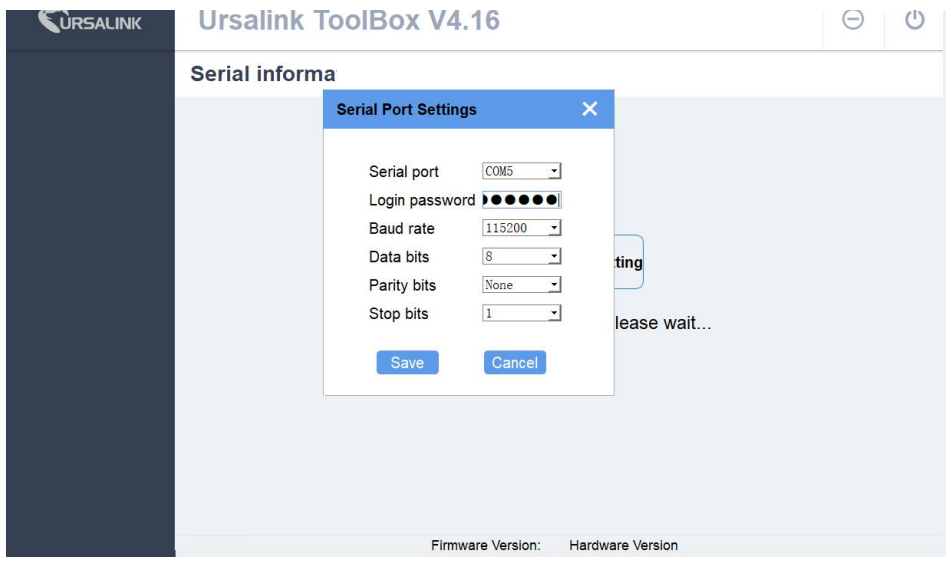

② Click "Status" to check status of the Remote I/O

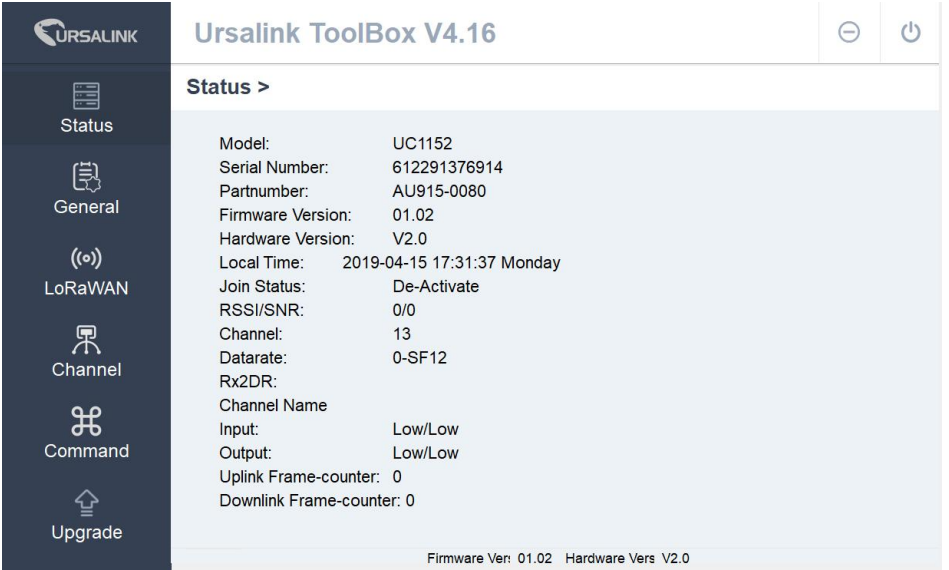

③Click "General" configure report interval, data polling interval and serial parameters

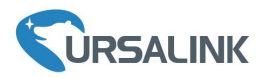

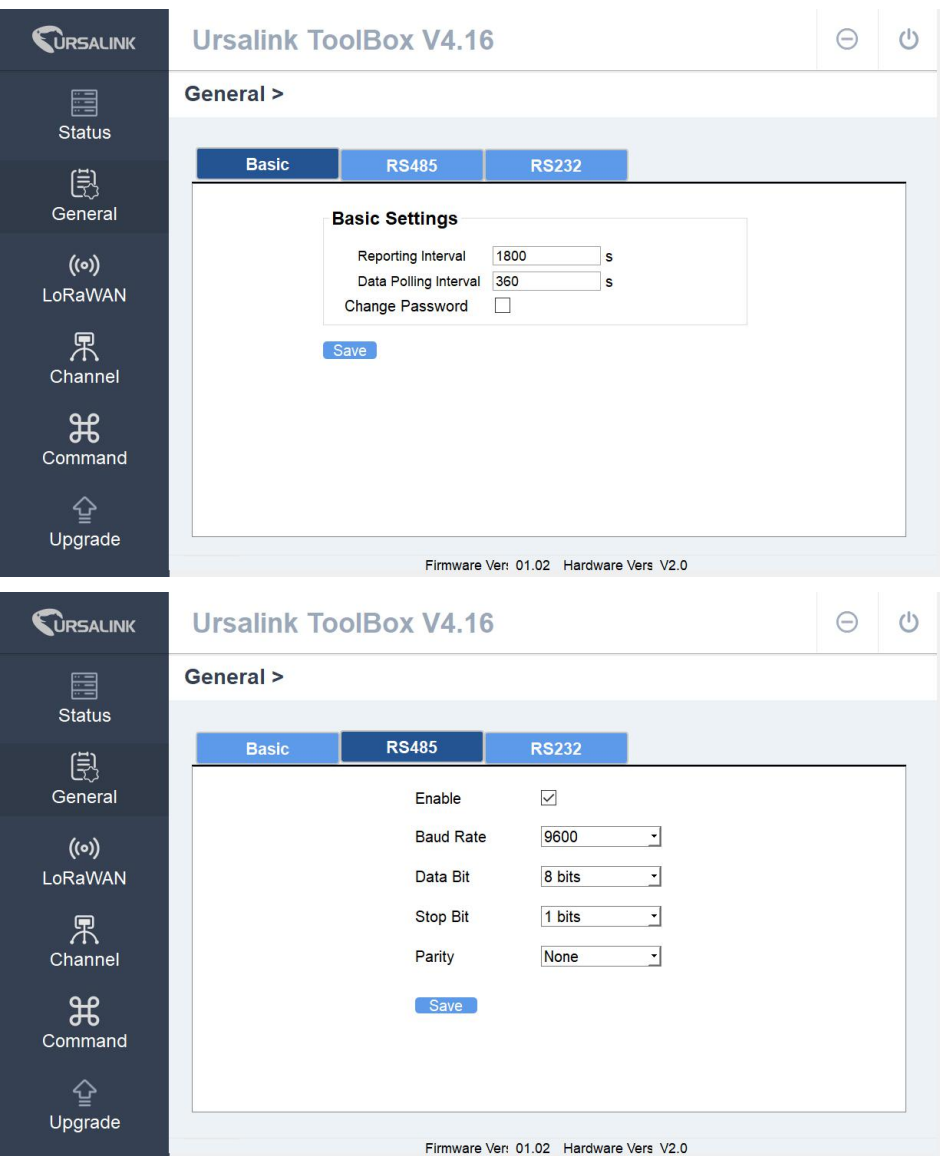

④Click "LoRaWAN" configure the LoRaWAN parameters, Including the EUI, channels.

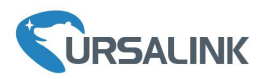

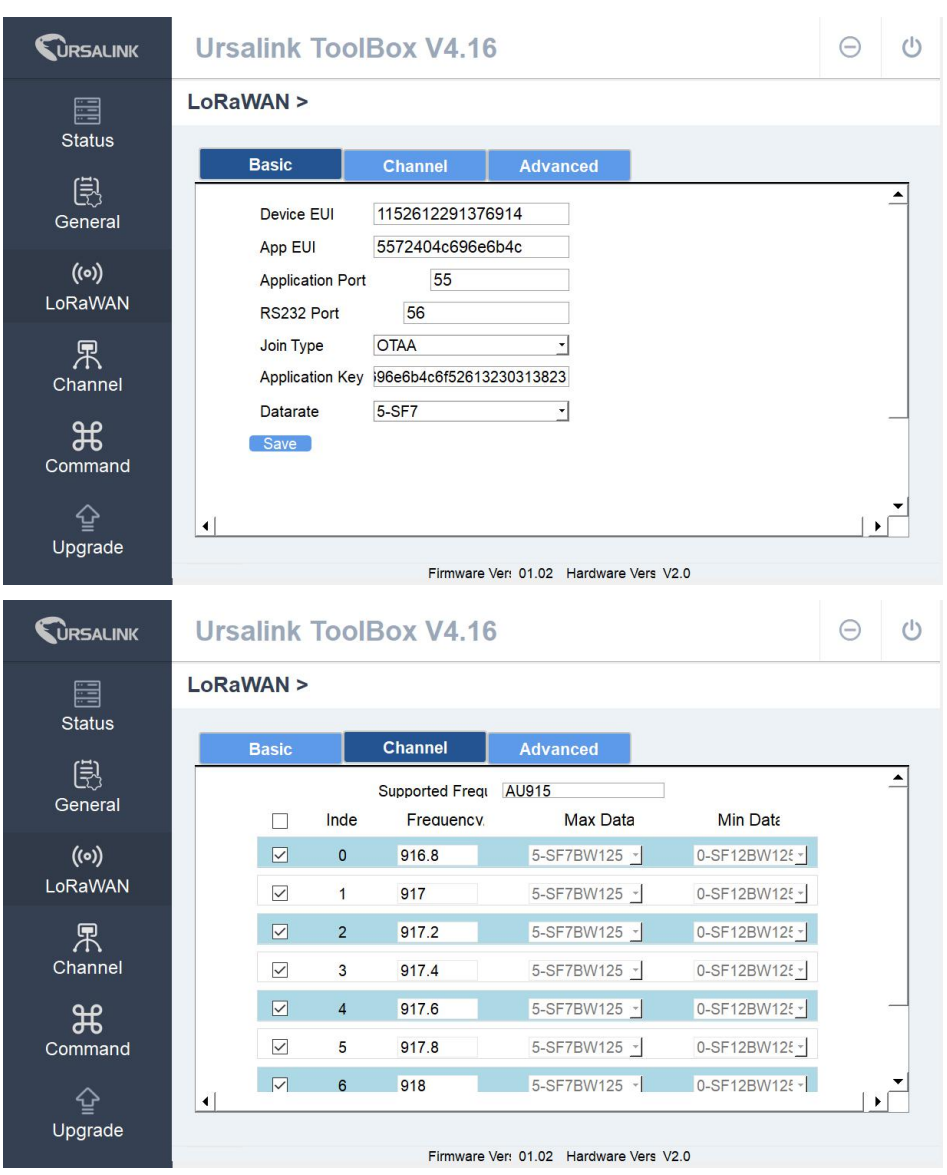

⑤Click "Channel" configure RS485 modbus master channels

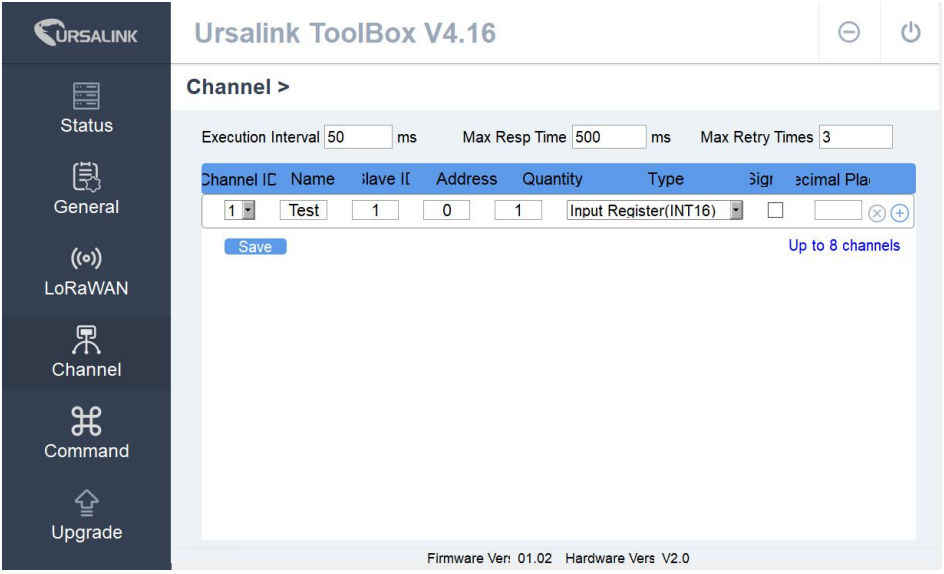

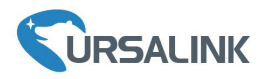

#### **4.2 Configure LoRaWAN Gateway**

A. Start a Web browser on your PC (Chrome and IE are recommended), type in the IP address, and press Enter on your keyboard. 1 Log in the Gateway<br>
A. Start a Web browser on your PC (Chrome and IE are recon<br>
Enter on your keyboard.<br>
B. Enter the username and password, click "Login".

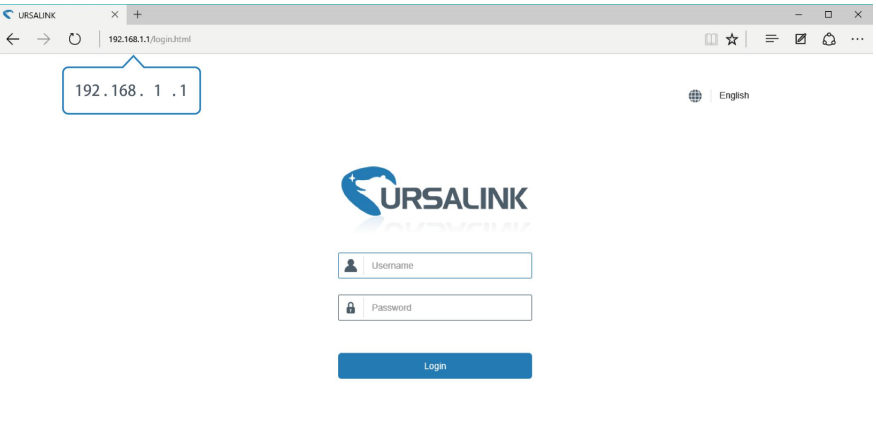

 $\textcircled{2}$  Click "LoRaWAN → Packet Forwarder → General", disable General Setting.

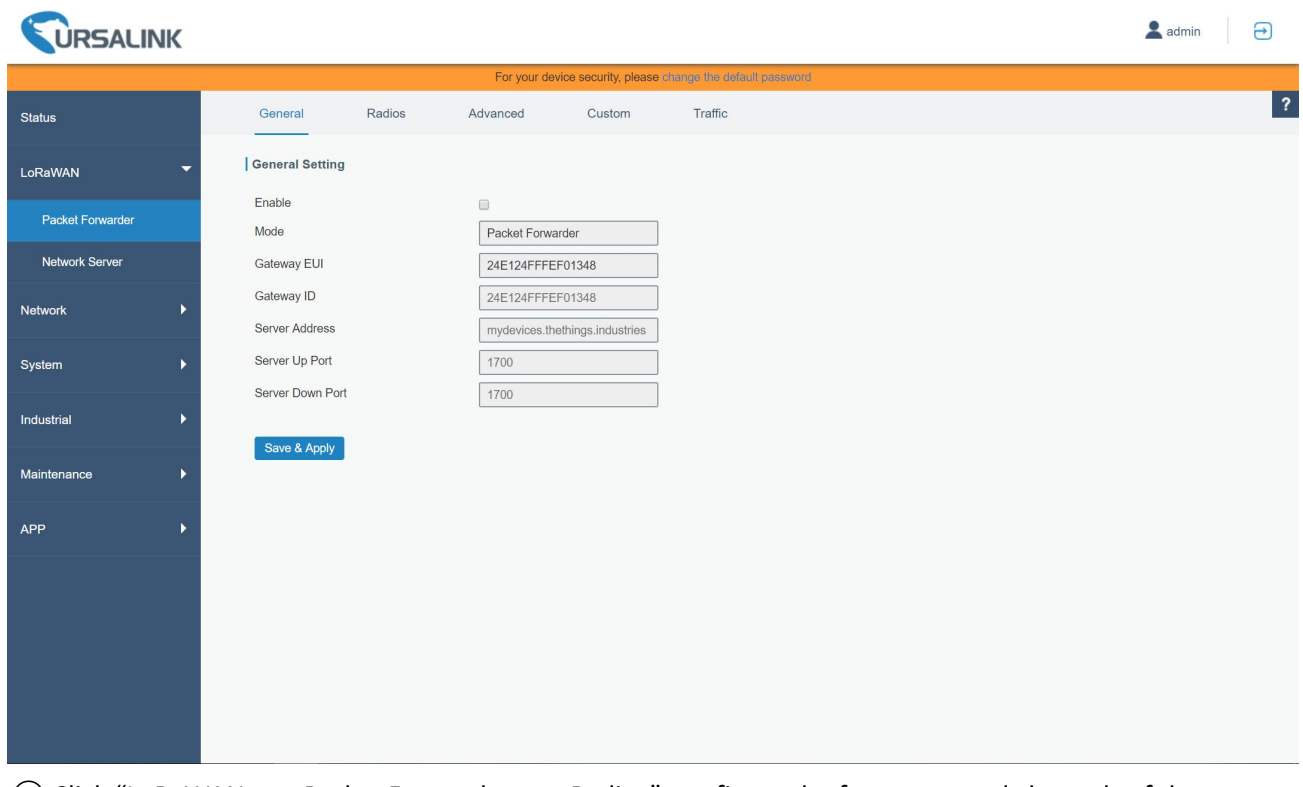

③ Click "LoRaWAN → Packet Forwarder → Radios", configure the frequency and channels of the

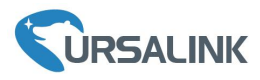

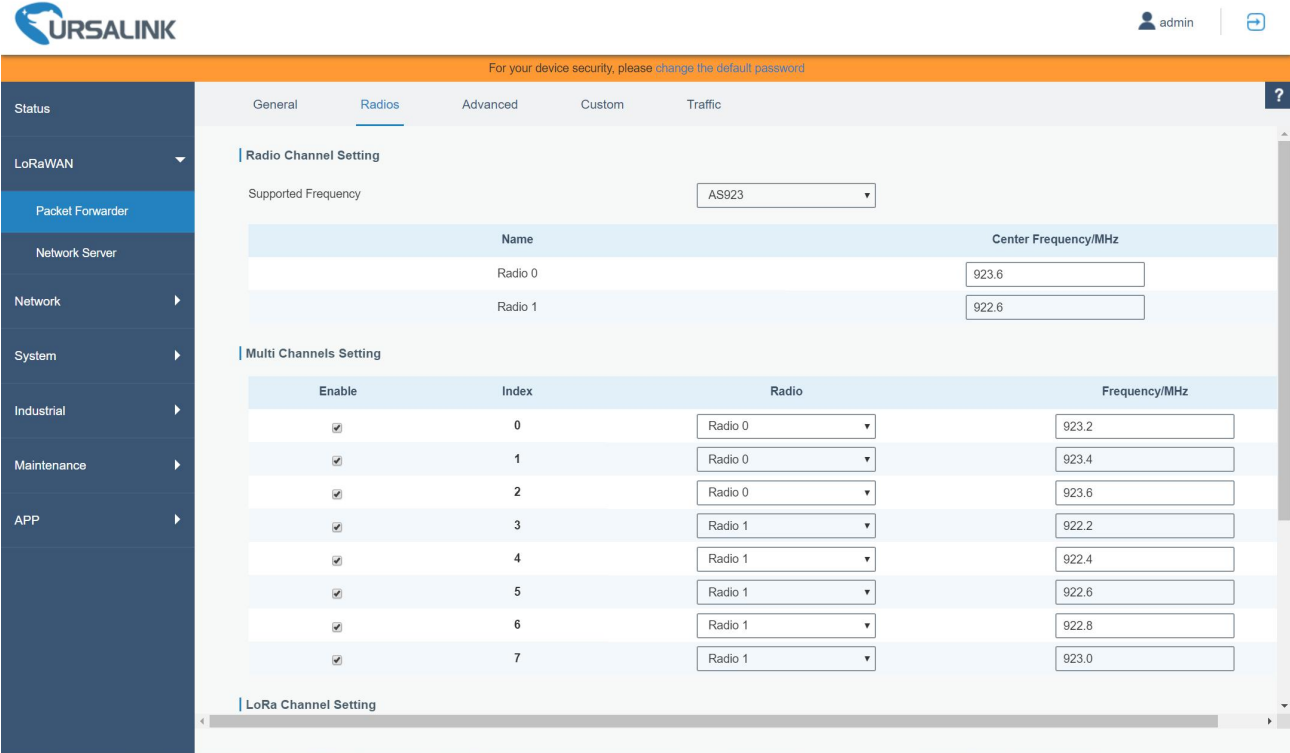

④Click "LoRaWAN → Network Server → General", enable embedded Network Server

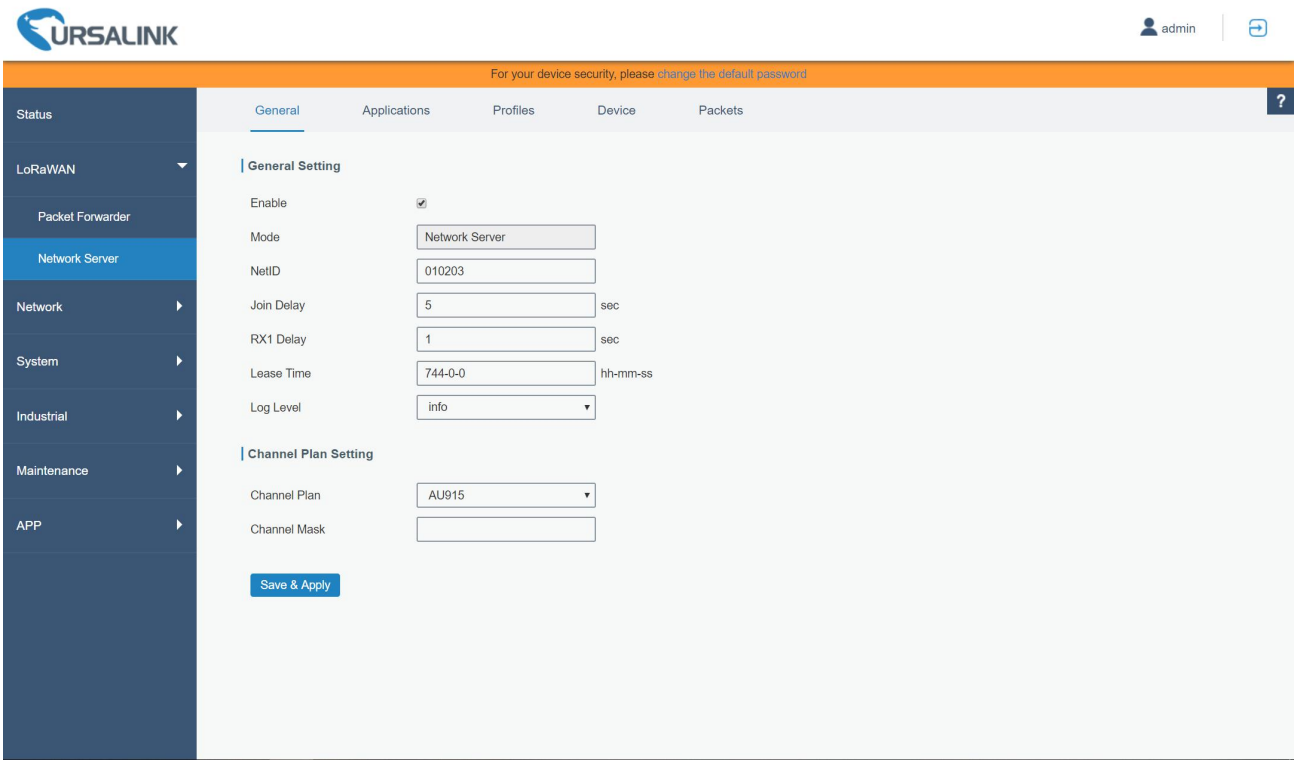

⑤Click "LoRaWAN → Network Server → Applications", add applications

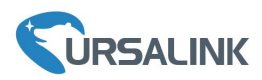

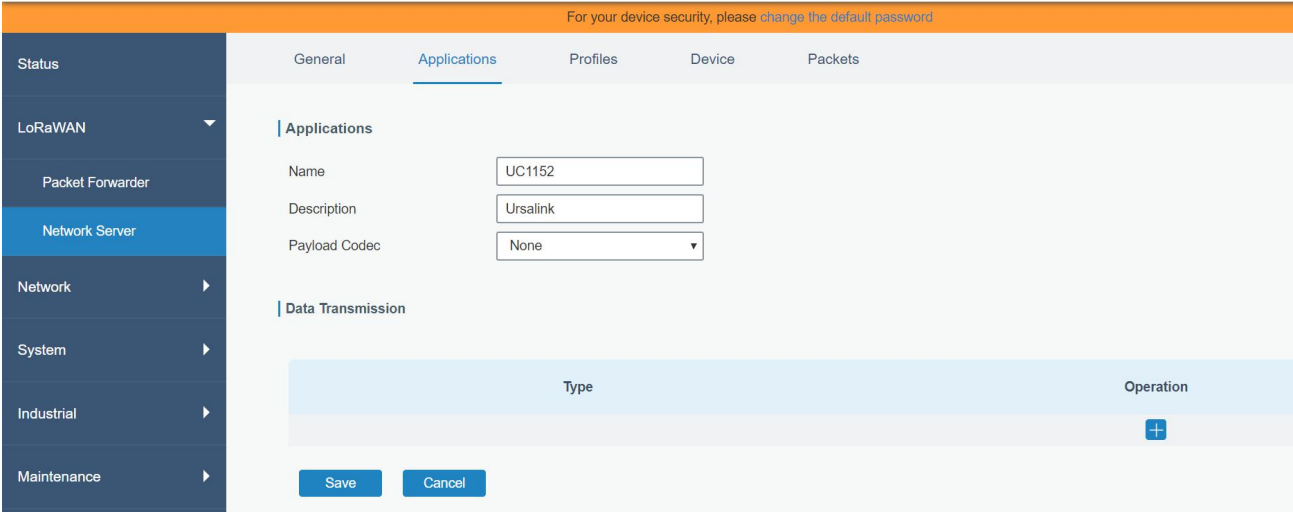

⑥Click "LoRaWAN → Network Server → Profiles", add profiles

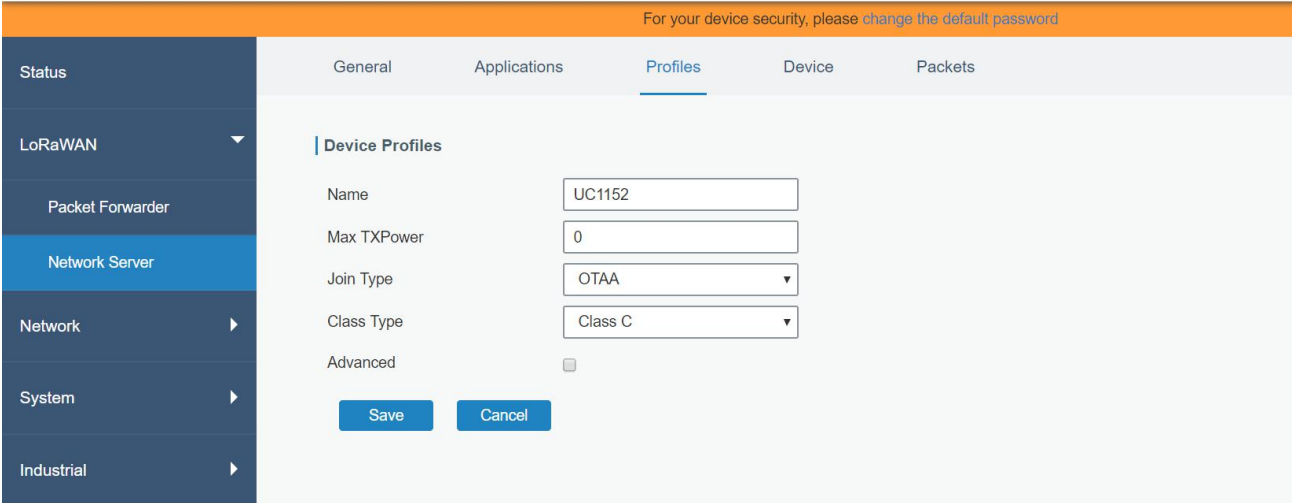

⑦Click "LoRaWAN → Network Server → Device", input the device EUI and application key of end node

#### Ursalink UC11 Quick Start Guide

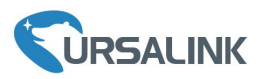

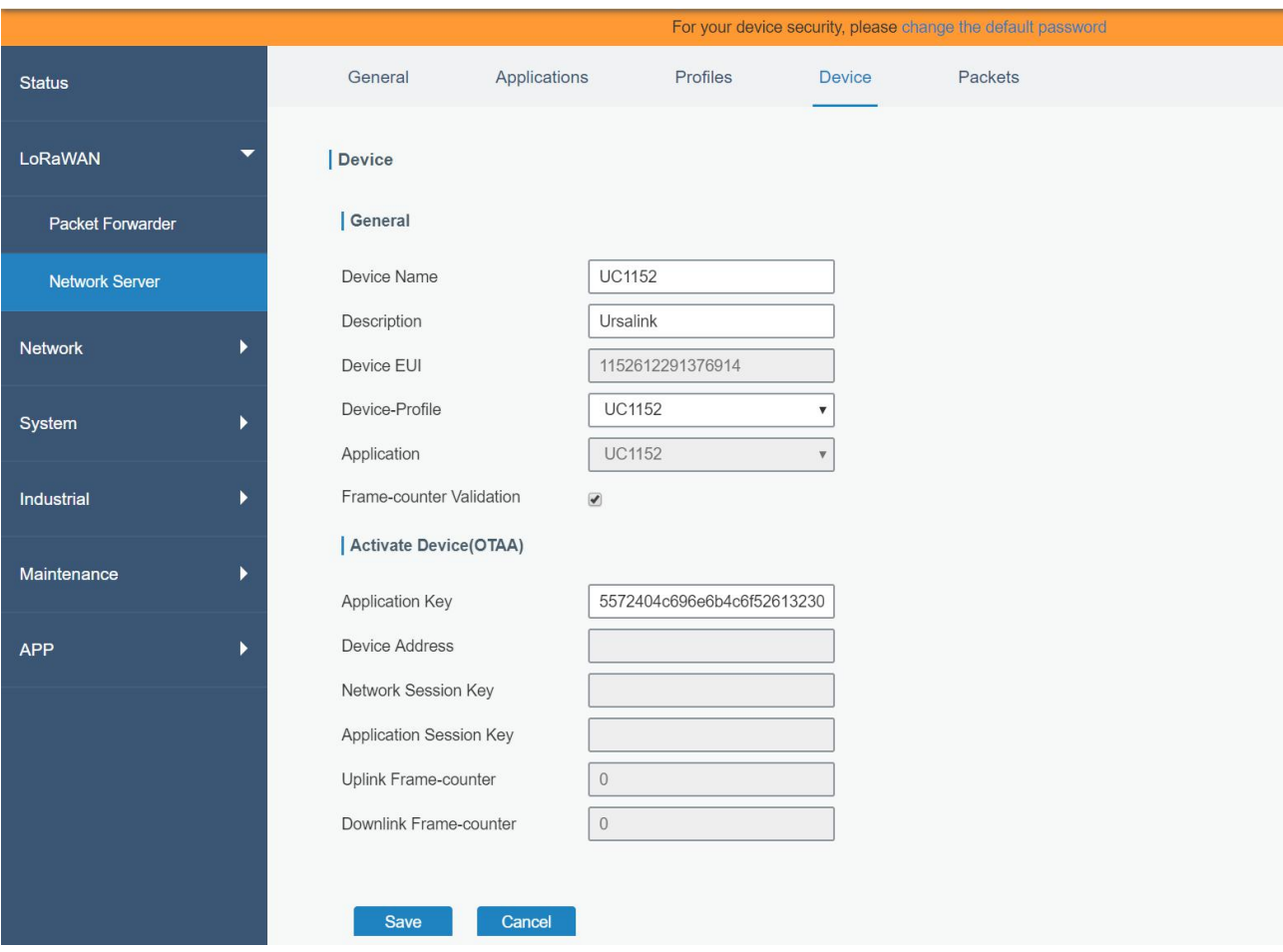

⑧Check device active status and packets

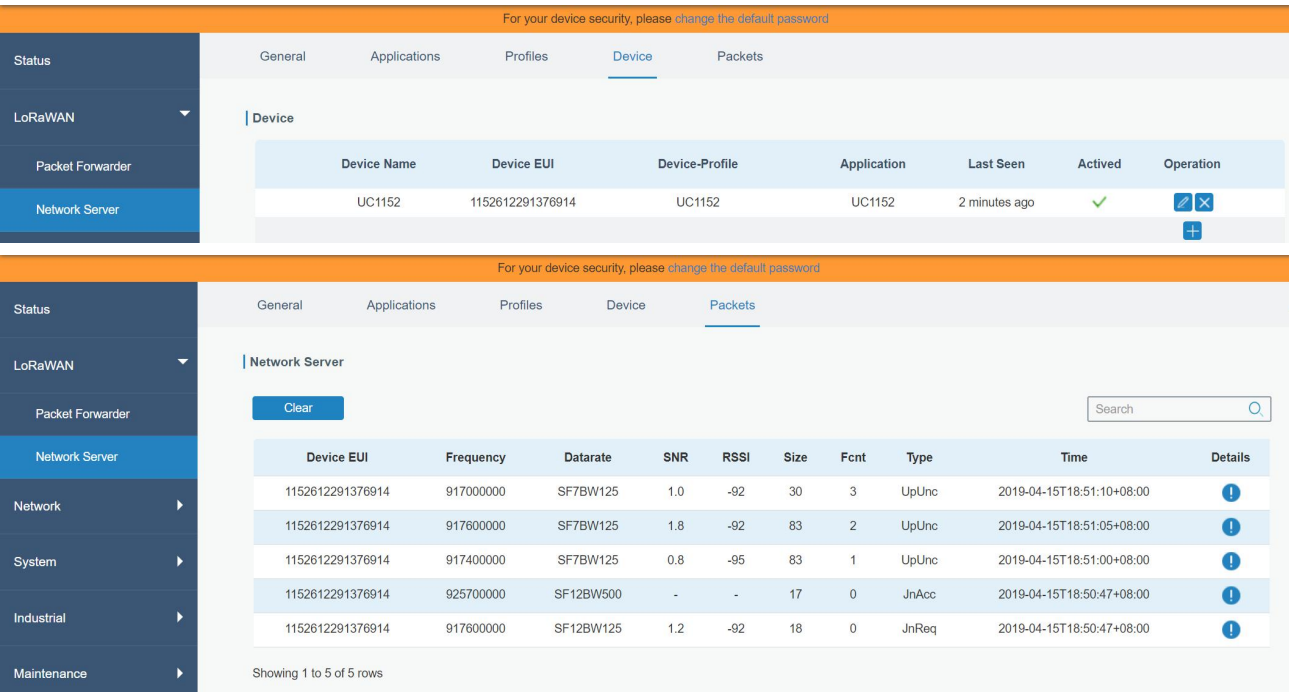

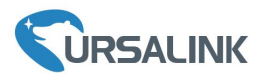

⑨Click "LoRaWAN → Network Server → Applications", configure sending data from Network Server to Application Server via HTTP or MQTT

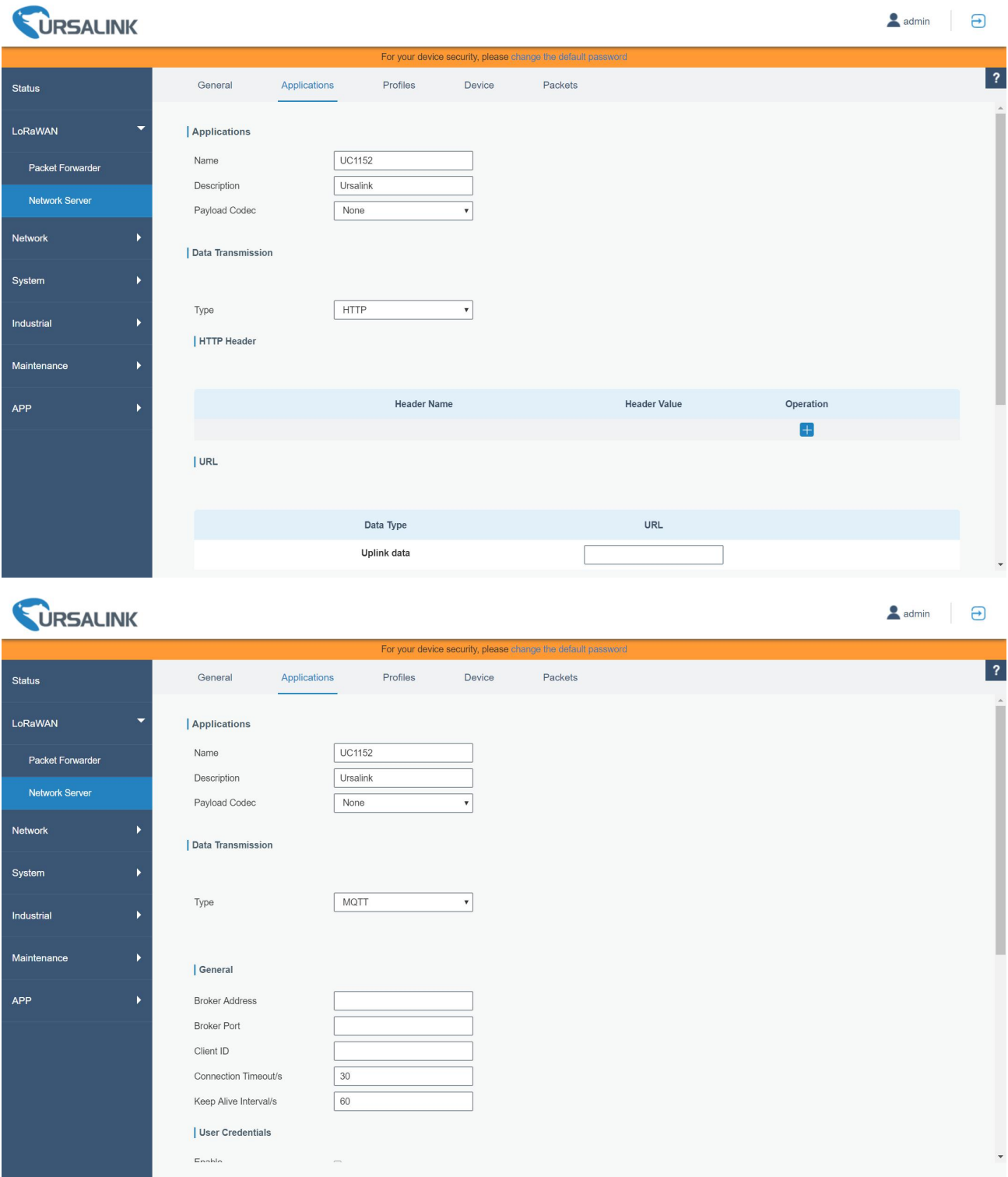

# **[END]**